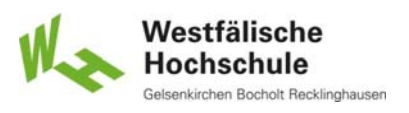

## 6.1.6.1 Zeigegeräte (1)

### **E** Zeigen

- das Bedienen einer grafischen Benutzungsoberfläche, bei der ein Eingabegerät benutzt wird, um ein kleines Objekt (wie einen Zeiger) zu einer bestimmten Stelle auf der Anzeige zu bewegen.
- **Direktes Zeigen** 
	- das Treffen eines Zielobjektes ohne Unterstützung durch eine Systemrückmeldung
- **Indirektes Zeigen** 
	- Nutzung einer visuellen Rückmeldung des Systems um ein Zielobjekt zu treffen

© Prof. Dr. Andreas M. Heinecke, WHS Gelsenkirchen. http://mci.drheinecke.de

Westfälische Hochschule holt Recklinghausen

**Wissen. Was praktisch zählt.**

Stand: 29.10.15 Folie 6.40

Mensch-Computer-Interaktion WS 2015/2016 – Alle Bachelor-Studiengänge der Informatik – 1. Semester

# 6.1.6.1 Zeigegeräte (2)

- Widersprüchliche Definition
	- Beim direkten Zeigen wird gerade kein kleines Objekt (wie ein Zeiger) zu einer bestimmten Stelle auf der Anzeige bewegt, sondern direkt das Zielobjekt getroffen.
- **EXEC** Zeigen = Direktes Zeigen
	- auch in der Umgangssprache so verwendet
	- unmittelbar am Ausgabegerät
	- Zeiger nicht erforderlich und ergonomisch nicht sinnvoll
	- **EXEGIE Trennung zwischen Zielansteuerung und Aktion am Ziell**
- **Freiheitsgrade** 
	- zweidimensional an Bildschirmen
	- in virtuellen Umgebungen viele Freiheitsgrade möglich => 6.1.8

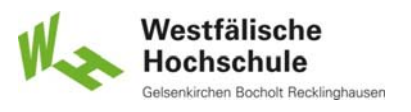

### 6.1.6.2 Berührungsbildschirm (Touchscreen)

#### **Technische Realisierung**

- mit allen Arten von visuellen Anzeigen möglich
- verschiedene Arten der Berührungsauswertung
	- kapazitiv
	- projiziert kapazitiv
	- induktiv
	- resistiv
	- Ultraschallwellen
	- Lichtschranken
	- Lichtwellen
	- Kraftsensoren

© Prof. Dr. Andreas M. Heinecke, WHS Gelsenkirchen. http://mci.drheinecke.de

Aufbau

Stand: 29.10.15 Folie 6.42

Westfälische Hochschule Recklinghausen

**Wissen. Was praktisch zählt.**

Mensch-Computer-Interaktion WS 2015/2016 – Alle Bachelor-Studiengänge der Informatik – 1. Semester

# 6.1.6.2 Kapazitiver Berührungsbildschirm (1)

**Prinzipzeichnung** 

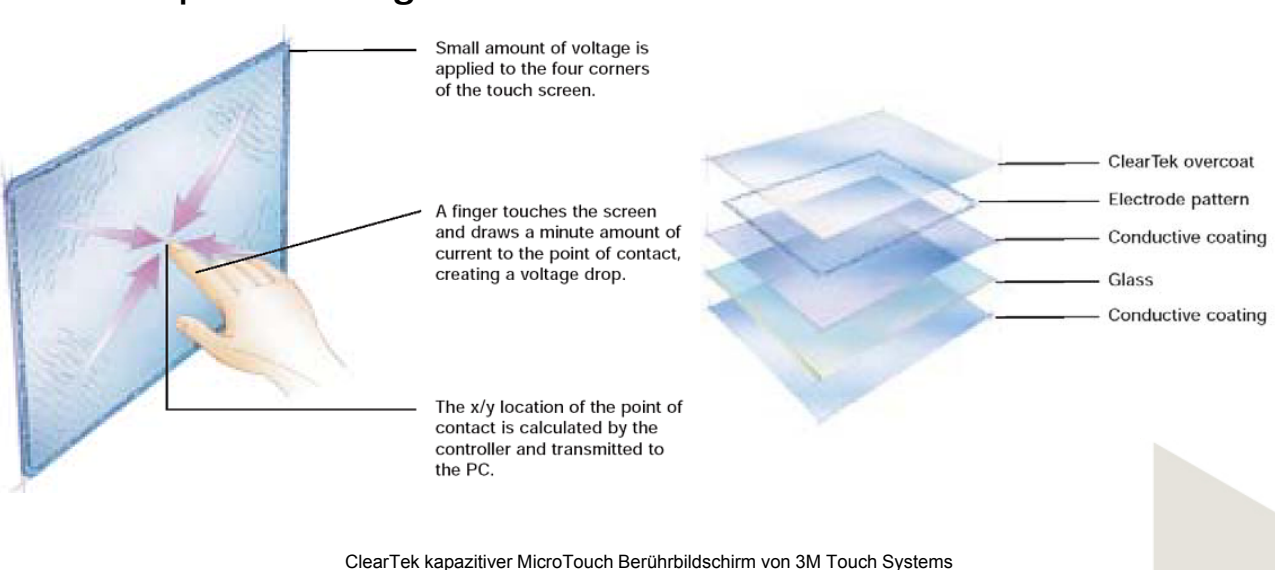

www.3m.com/us/electronics\_mfg/touch\_systems/EWCD/Korea/downloads/PDFs/Capacitive-OV.pdf

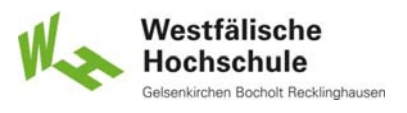

## 6.1.6.2 Kapazitiver Berührungsbildschirm (2)

#### **Funktionsweise**

- leitfähige Beschichtung der Glasscheibe
- über die Schicht verteilte Spannung
- Berührung leitet Spannung ab
- Ermittlung des Berührungspunktes durch Spannungsmessung

#### **Vorteile**

- empfindlich
- schnell
- gut zum Ziehen
- **Nachteile** 
	- nicht mit Handschuhen bedienbar
	- Schicht kann zerkratzt werden

© Prof. Dr. Andreas M. Heinecke, WHS Gelsenkirchen. http://mci.drheinecke.de

Stand: 29.10.15 Folie 6.44

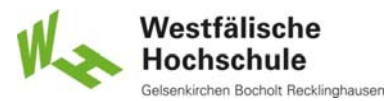

**Wissen. Was praktisch zählt.**

Mensch-Computer-Interaktion WS 2015/2016 – Alle Bachelor-Studiengänge der Informatik – 1. Semester

# 6.1.6.2 Projiziert kapazitiver Berührungsbildschirm (1)

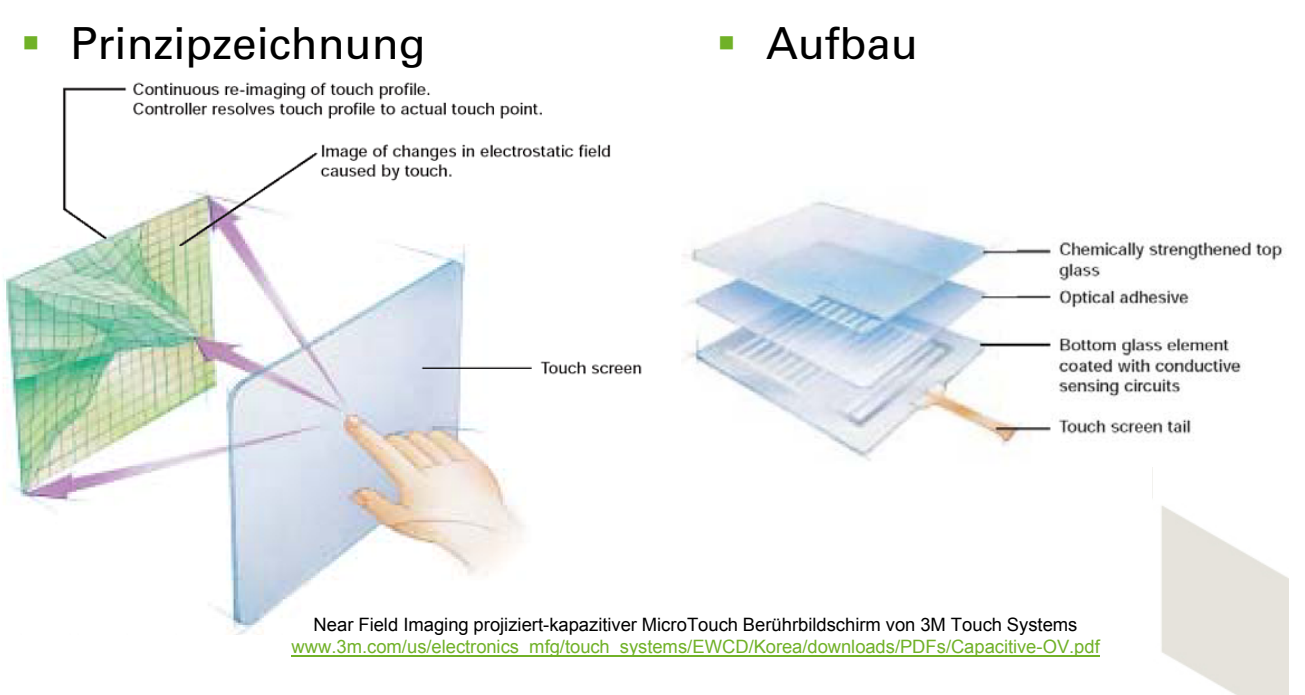

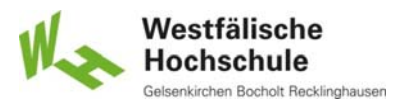

### 6.1.6.2 Projiziert kapazitiver Berührungsbildschirm (2)

#### **Funktionsweise**

- Raster mit Wechselfeld
- Feld wird durch eindringende Ladung gestört
- Ermittlung des Berührungspunktes durch Messung der Feldänderung
- **Vorteile** 
	- funktioniert durch dicke nicht leitende Schichten
	- somit auch durch Handschuhe
	- absolut vandalismusfest
- **Nachteile** 
	- hoher Aufwand für gute Genauigkeit
	- kann durch elektromagnetische Felder gestört werden

© Prof. Dr. Andreas M. Heinecke, WHS Gelsenkirchen. http://mci.drheinecke.de

Stand: 29.10.15 Folie 6.46

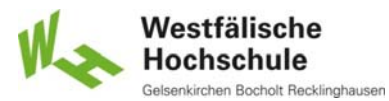

**Wissen. Was praktisch zählt.**

Mensch-Computer-Interaktion WS 2015/2016 – Alle Bachelor-Studiengänge der Informatik – 1. Semester

# 6.1.6.2 Induktiver Berührungsbildschirm

#### **Funktionsweise**

- Raster mit Wechselfeld (ähnlich projiziert kapazitiv)
- Feld wird durch eine Spule gestört (in der Regel an einem Griffel)
- Ermittlung des Berührungspunktes durch Messung der Feldänderung
- Vorteile
	- sehr genau
- **Nachteile** 
	- Griffel als Zusatzgerät erforderlich => 6.1.6.3
	- reagiert nicht auf Berührung mit dem Finger
	- Griffel anfällig gegen Diebstahl und Vandalismus

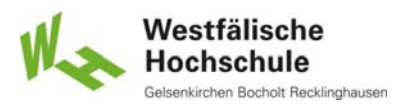

## 6.1.6.2 Resistiver Berührungsbildschirm (1)

### **Prinzipzeichnung**

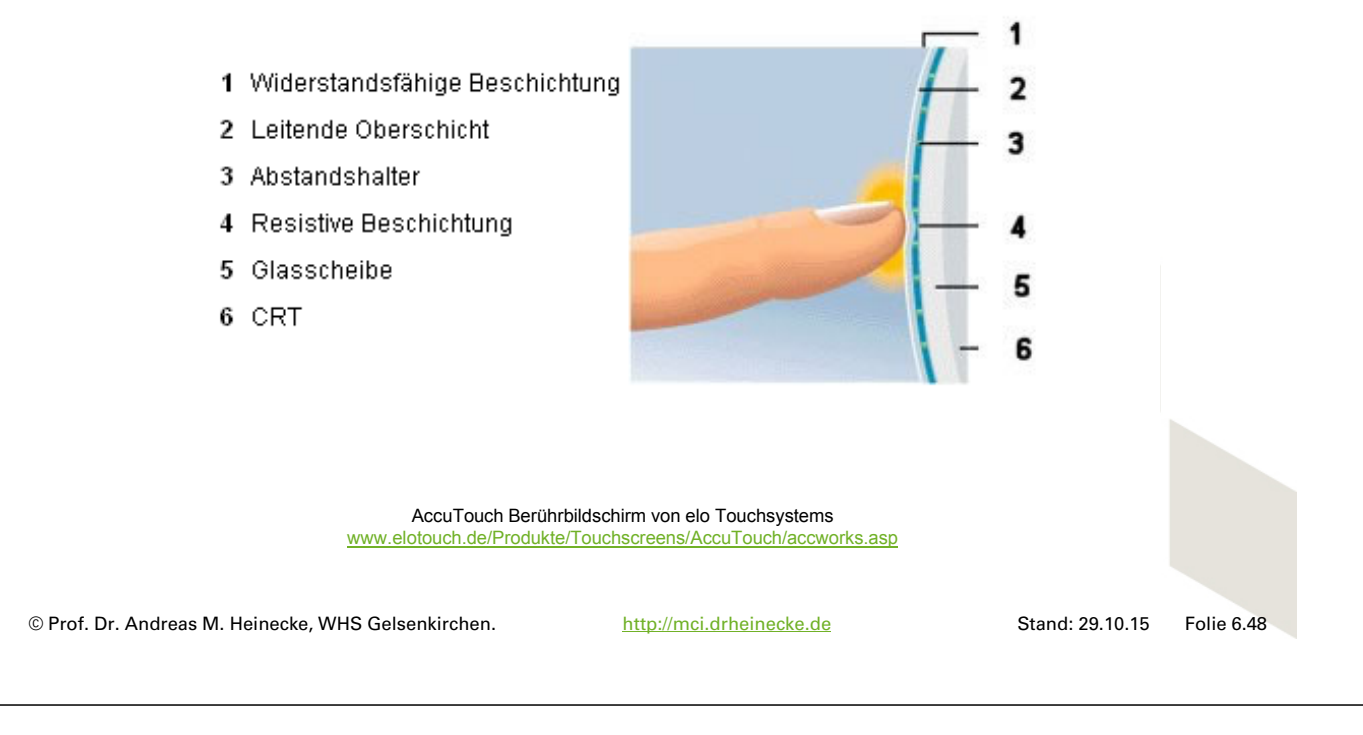

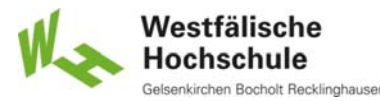

**Wissen. Was praktisch zählt.**

Mensch-Computer-Interaktion WS 2015/2016 – Alle Bachelor-Studiengänge der Informatik – 1. Semester

## 6.1.6.2 Resistiver Berührungsbildschirm (2)

- **Funktionsweise** 
	- Matrix aus Widerstandsdrähten, leitende Folie, dazwischen nicht leitende Abstandshalter
	- Berührung drückt Folie gegen die Drahtmatrix
	- **Ermittlung des Berührungspunktes durch Spannungsmessung**
- **Vorteile** 
	- hohe Auflösung
	- funktioniert auch mit Stift oder ähnlichem Gegenstand
	- preisgünstig
	- gewisse kinästhetische Rückmeldung
- **Nachteile** 
	- **Folie kann aufgerissen werden**

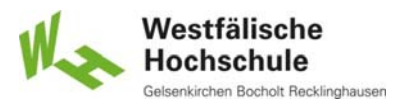

### 6.1.6.2 Berührungsbildschirm mit Ultraschallwellen (1)

### **Prinzipzeichnung**

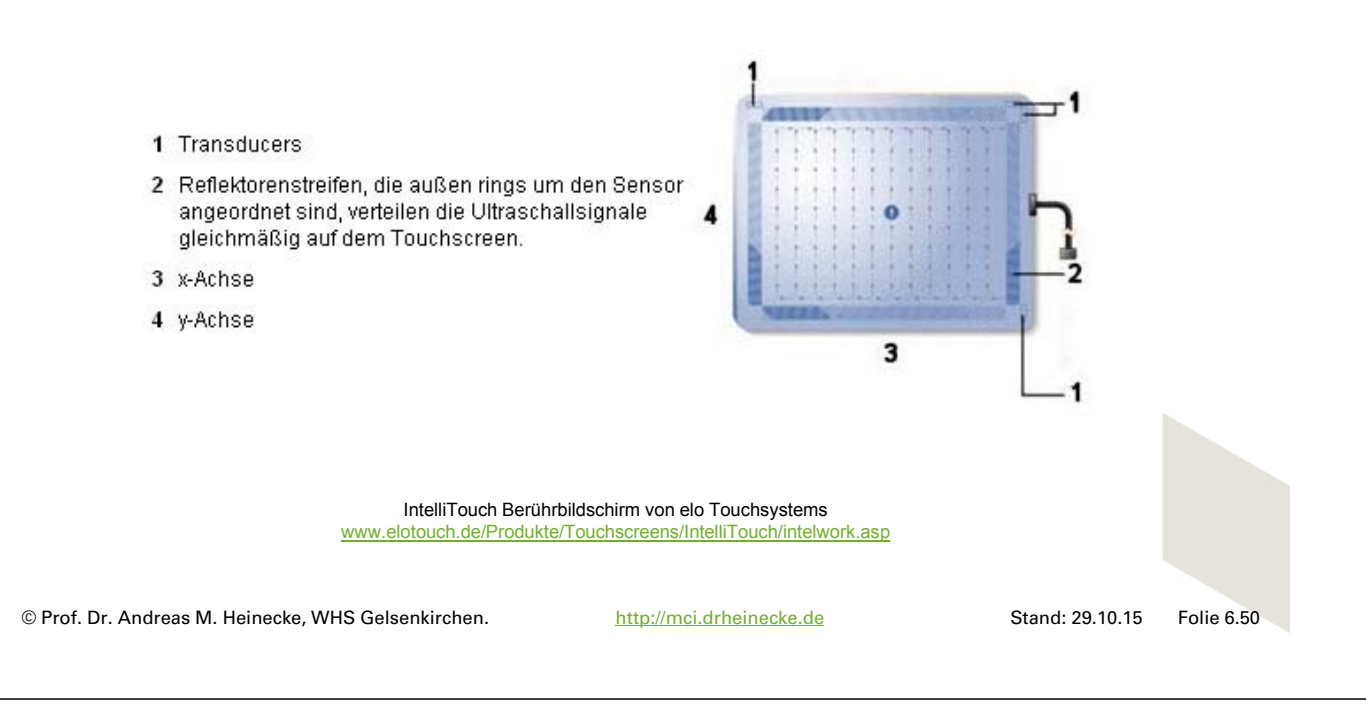

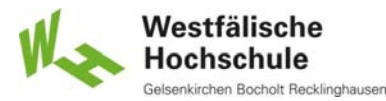

**Wissen. Was praktisch zählt.**

Mensch-Computer-Interaktion WS 2015/2016 – Alle Bachelor-Studiengänge der Informatik – 1. Semester

### 6.1.6.2 Berührungsbildschirm mit Ultraschallwellen (2)

#### **Funktionsweise**

- Ultraschallgeber und Reflektoren erzeugen Matrix aus Ultraschallwellen
- Empfänger nehmen Ultraschallwellen auf
- Berührung unterbricht Lauf der Schallwellen
- **Vorteile** 
	- sehr hohe Auflösung
	- gutes Bild, weil vor Anzeige nur reine Glasscheibe (ggf. entspiegelt)
	- weitgehend vandalismusfest
- **Nachteile** 
	- etwas teurer als andere Verfahren

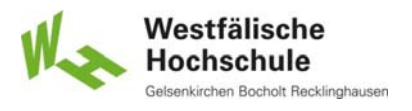

### 6.1.6.2 Berührungsbildschirm mit Lichtschranken (1)

### **Prinzipzeichnung**

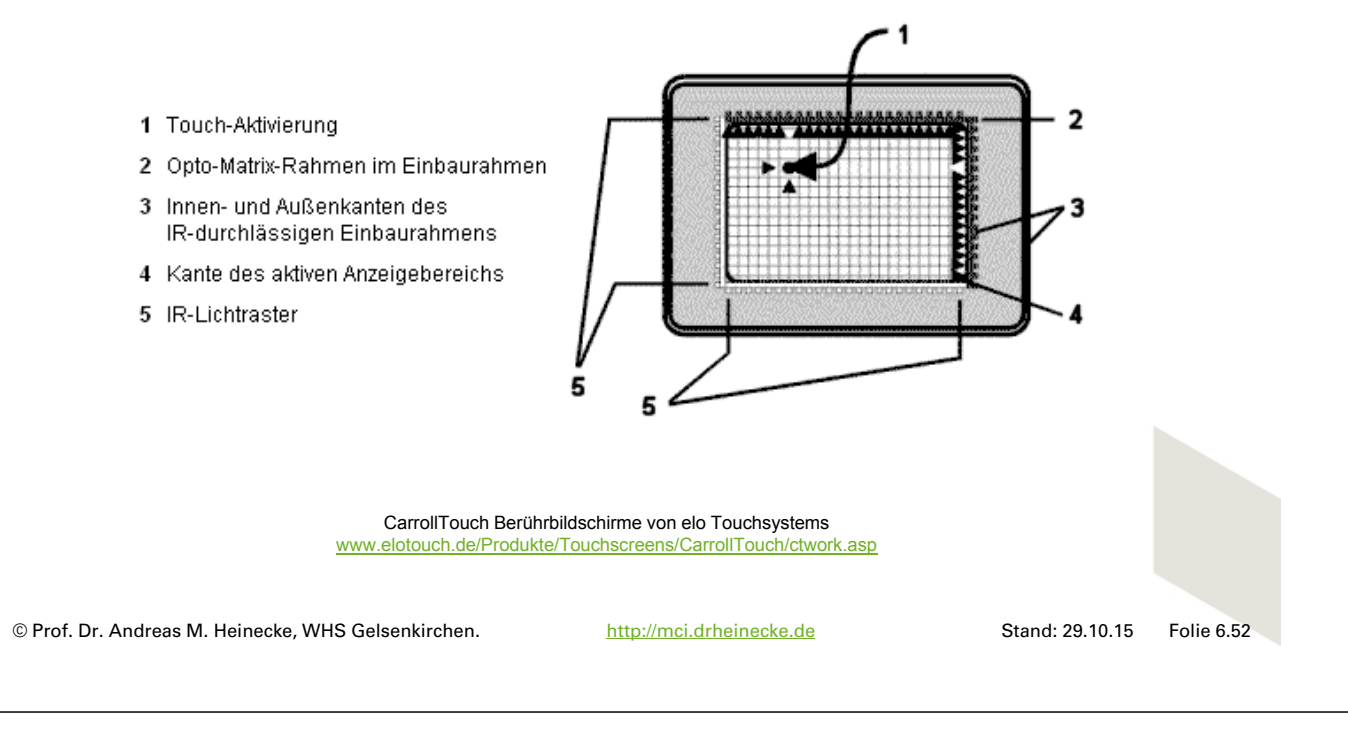

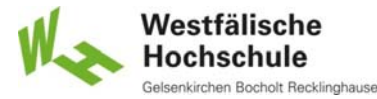

**Wissen. Was praktisch zählt.**

Mensch-Computer-Interaktion WS 2015/2016 – Alle Bachelor-Studiengänge der Informatik – 1. Semester

### 6.1.6.2 Berührungsbildschirm mit Lichtschranken (2)

#### **Funktionsweise**

- **Infrarot-Leuchtdioden und Fototransistoren erzeugen** Matrix aus Lichtschranken
- Berührung unterbricht jeweils zwei dieser Lichtschranken

#### Vorteile

- unempfindlich gegen Umwelteinflüsse
- sehr gutes Bild, weil nichts vor der Anzeige
- **Nachteile** 
	- relativ grobe Auflösung

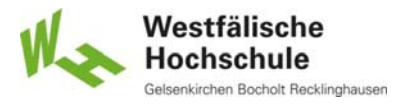

### E6.1.6.2 Berührungsbildschirm mit Lichtwellen (1)

### **Prinzipzeichnung**

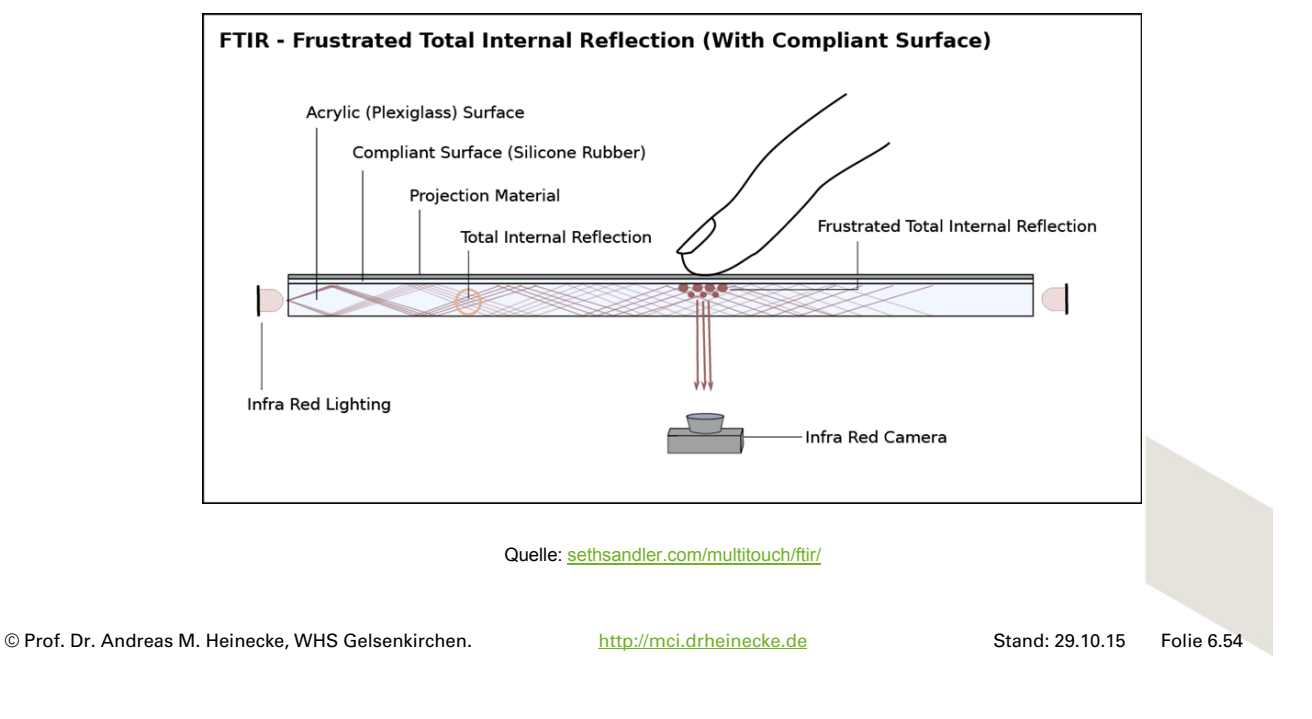

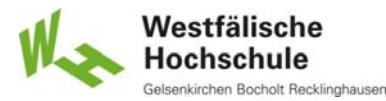

#### **Wissen. Was praktisch zählt.**

Mensch-Computer-Interaktion WS 2015/2016 – Alle Bachelor-Studiengänge der Informatik – 1. Semester

### E6.1.6.2 Berührungsbildschirm mit Lichtwellen (2)

#### **Funktionsweise**

- **Infrarotlicht in einer Glasscheibe wird durch Finger gestreut**
- gestreutes Licht tritt nach unten / hinten aus
- Infrarotkamera unter / hinter der Glasscheibe nimmt das gestreute Licht wahr
- Verschiedene einander ähnelnde technische Lösungen
	- FTIR Frustrated Total Internal Reflection
	- DI Diffuse Illumination
	- DSI Diffuse Surface Illumination
	- LLP Laser Light Plane

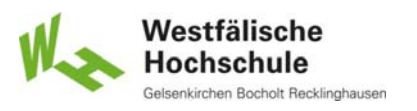

### E6.1.6.2 Berührungsbildschirm mit Lichtwellen (3)

#### **Vorteile**

- **Kombinierbar mit Erkennung von Markern**
- Erkennung beliebig vieler Berührungen
- kostengünstig
- **Nachteile** 
	- **Abstand zwischen Kamera und Glasscheibe erforderlich** 
		- hauptsächlich für Tischeinbau
	- abhängig vom jeweiligen Verfahren zum Teil
		- nur mit Projektion
		- schwierig zum Ziehen

© Prof. Dr. Andreas M. Heinecke, WHS Gelsenkirchen. http://mci.drheinecke.de

Stand: 29.10.15 Folie 6.56

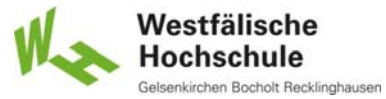

**Wissen. Was praktisch zählt.**

Mensch-Computer-Interaktion WS 2015/2016 – Alle Bachelor-Studiengänge der Informatik – 1. Semester

# 6.1.6.2 Berührungsbildschirm mit Kraftsensoren (1)

### **Prinzipzeichnung**

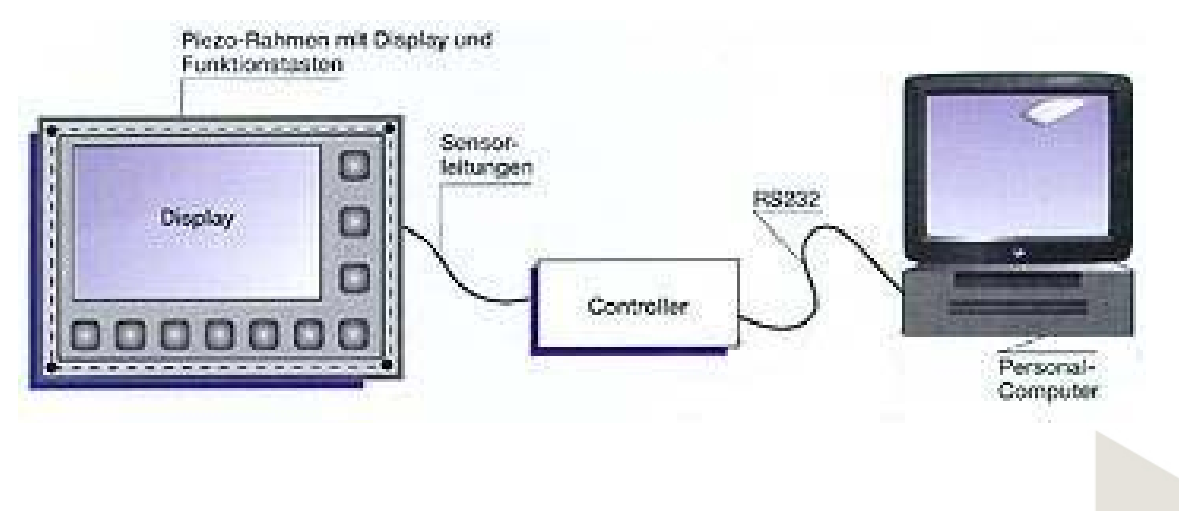

Piezo Touch Berührbildschirme von Diessner Datentechnik 2005 unter www.ddt.de (Website existiert nicht mehr)

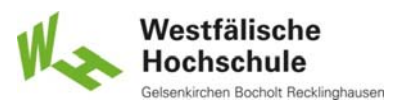

### 6.1.6.2 Berührungsbildschirm mit Kraftsensoren (2)

- **Funktionsweise** 
	- Glasscheibe ruht auf vier piezoelektrischen Kraftaufnehmern
	- Berührung bewirkt unterschiedlichen Druck in den vier Punkten
	- Berechnung des Ortes nach Kräfteparallelogramm

#### Vorteile

- **absolut unempfindlich gegen Umwelteinflüsse und Vandalismus**
- gewisse kinästhetische Rückmeldung
- **Nachteile** 
	- relativ starker Druck erforderlich
	- ungünstig für Ziehen von Objekten
	- nicht mehr am Markt

© Prof. Dr. Andreas M. Heinecke, WHS Gelsenkirchen. http://mci.drheinecke.de

Westfälische Hochschule

**Wissen. Was praktisch zählt.**

Stand: 29.10.15 Folie 6.58

Mensch-Computer-Interaktion WS 2015/2016 – Alle Bachelor-Studiengänge der Informatik – 1. Semester

# 6.1.6.2 Verwendung von Berührungsbildschirmen (1)

### **vorwiegend zur Auswahl**

- mit Fingern nur grobe Positionierung
- alphanumerische Eingabe umständlich
- **auch für Eingabe von Gesten** 
	- Mehrfachberührungsbildschirme (Multi-Touch-Screen)
- **Einstellbare Eigenschaften** 
	- Auswertung der Berührung
		- beim Drücken
		- beim Loslassen
	- Mausemulation
	-

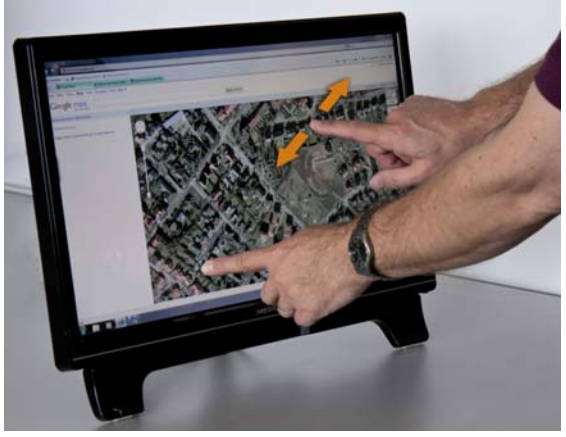

Gesten Mehrfachberührungsbildschirm

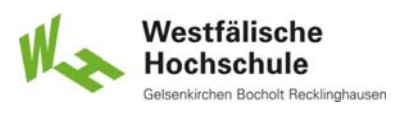

### 6.1.6.2 Verwendung von Berührungsbildschirmen (2)

- **in allen Einsatzumgebungen** 
	- vandalismusresistente Ausführungen
	- Schutz gegen Umwelteinflüsse möglich
- auch für computerunterstützte Zusammenarbeit (CSCW)
	- elektronische Tafel
	- zum Teil auch mit zusätzlichen Stiften bedienbar
	- DynaWall / Roomware
- **Bedienbarkeit** 
	- $\blacksquare$  intuitiv
	- aber Berührungsängste möglich

© Prof. Dr. Andreas M. Heinecke, WHS Gelsenkirchen. http://mci.drheinecke.de

Westfälische **Hochschule** 

**Wissen. Was praktisch zählt.**

Stand: 29.10.15 Folie 6.60

Mensch-Computer-Interaktion WS 2015/2016 – Alle Bachelor-Studiengänge der Informatik – 1. Semester

## 6.1.6.2 Ergonomie von Berührungsbildschirmen (1)

DIN EN ISO 9241-410 Anhang J

#### **Forderungen**

- unmittelbare Rückmeldung
	- akustisch
	- optisch
	- taktil (z.B. Vibration)
	- kinästhetisch (z.B. Luftpolster)
- Minimierung statischer Haltearbeit
	- z.B. durch Anbringung in Pultform
- Ziele
	- ausreichend groß
	- genügend gut getrennt
- außerdem Anforderungen an die Darstellung

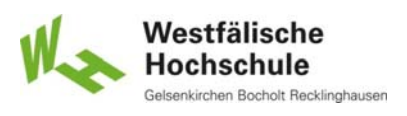

## 6.1.6.2 Ergonomie von Berührungsbildschirmen (2)

### **Probleme in der Praxis**

Fahrkartenautomat 2004

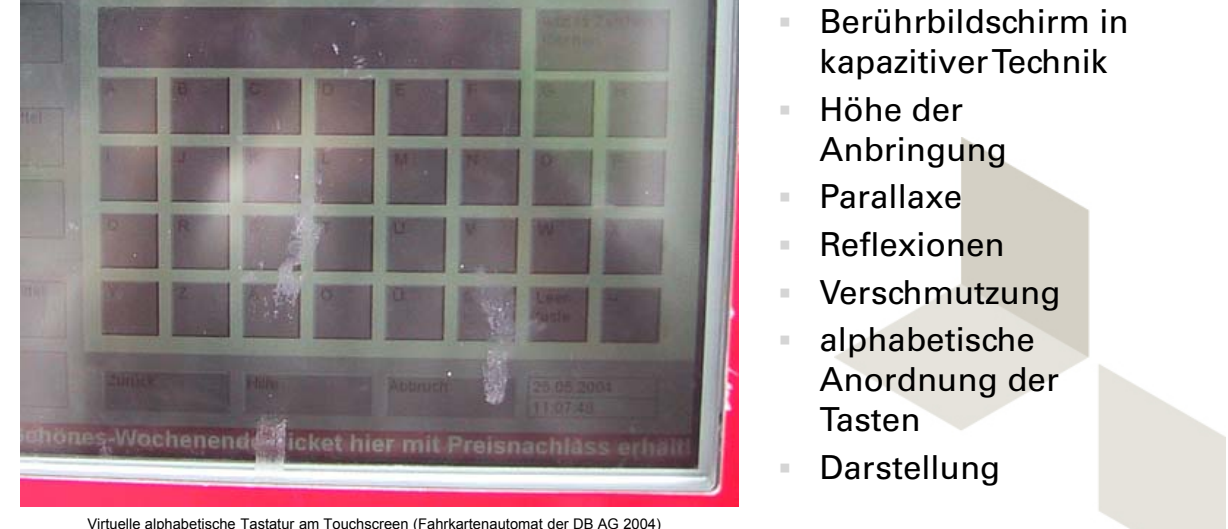

© Prof. Dr. Andreas M. Heinecke, WHS Gelsenkirchen. http://mci.drheinecke.de

Stand: 29.10.15 Folie 6.62

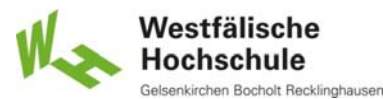

#### **Wissen. Was praktisch zählt.**

Mensch-Computer-Interaktion WS 2015/2016 – Alle Bachelor-Studiengänge der Informatik – 1. Semester

## 6.1.6.3 Lichtgriffel (1)

- **Definition** 
	- **Indumationalishes Eingabegerät,** das beim Zeigen auf einen bestimmten Ort auf der Anzeige seine Position zu dem System feststellt

#### **Technische Realisierung**

- **Lichtsensor**
- in Verbindung mit Kathodenstrahlröhre
- Auswertung über Laufzeit des Strahls
- Stift über Kabel mit Rechner verbunden
- oft mit einer Auslösetaste

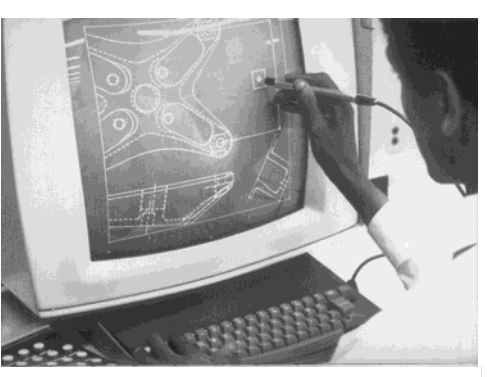

Quelle: Christian Wurster, Computer – Eine illustrierte Geschichte. Taschen, Köln 2002. Seite 210.

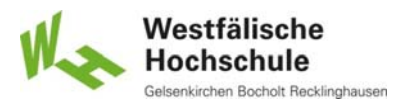

### 6.1.6.3 Lichtgriffel (2)

- **Ergonomische Probleme** 
	- hohe Belastung durch statische Haltearbeit
	- Belastung der Augen
		- Blendung
		- geringe Sehentfernung
	- ungenaue Positionierung
- Verwendbarkeit
	- ältestes Zeigegerät
	- nicht mehr gebräuchlich

© Prof. Dr. Andreas M. Heinecke, WHS Gelsenkirchen. http://mci.drheinecke.de

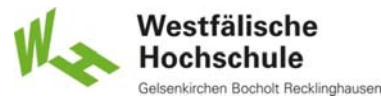

**Wissen. Was praktisch zählt.**

Stand: 29.10.15 Folie 6.64

Mensch-Computer-Interaktion WS 2015/2016 – Alle Bachelor-Studiengänge der Informatik – 1. Semester

## 6.1.6.3 Griffel (1)

#### Definition (DIN EN ISO 9241-400)

stiftartiges Zeigegerät, das beim Berühren einer Anzeige oder eines grafischen Tablettes zum Zeichnen von Bildern auf der Anzeige oder zum Auswählen von angezeigten Objekten<br>genutzt werden kann,<br>üblicherweise durch Drücken der Griffelspitze<br>oder durch Betätigen einer Taste seitlichten<br>Griffel genutzt werden kann, üblicherweise durch Drücken der Griffelspitze oder durch Betätigen einer Taste seitlich am Griffel

> Intuos Creative Stylus 2 von Wacom /de-de/products/stylus/intuos-creative

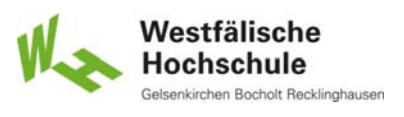

## 6.1.6.3 Griffel (2)

#### **Technische Realisierung**

- heute meist induktiv
- $\blacksquare$  kabellos
- Stelleinrichtungen
	- druckempfindliche Spitze (binär oder mehrstufig)
	- eine Taste oder mehrere

© Prof. Dr. Andreas M. Heinecke, WHS Gelsenkirchen. http://mci.drheinecke.de Stand: 29.10.15 Folie 6.66 **Airbrush von Wacom**, (nicht mehr erhältlich, 2013 unter<br>www.wacom.com/gb/en/creative/intuos-pro-m)

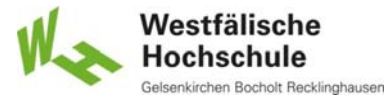

**Wissen. Was praktisch zählt.**

Mensch-Computer-Interaktion WS 2015/2016 – Alle Bachelor-Studiengänge der Informatik – 1. Semester

## 6.1.6.3 Griffel (3)

#### **Ergonomische Anforderungen**

- grifffest
- Länge 120 bis 180 mm
- Durchmesser 7 bis 20 mm
- Gewicht 10 bis 25 g
- möglichst kabellos
- Schaltelemente mit kinästhetischer Rückmeldung
	- leicht zu betätigen, aber nicht versehentlich
	- keine Positionsveränderung beim Schalten

#### **Verwendung**

- am Tablett  $\Rightarrow$  6.1.7.6
- am Bildschirm
	- Tablett-PC
	- Bildschirmtablett

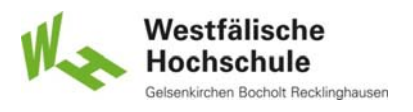

### 6.1.6.3 Bildschirmtablett mit Griffel

- **Technische Realisierung** 
	- Kombination aus Bildschirm und Tablett mit Griffel
	- durchsichtiges Tablett auf LCD-Schirm
	- **kabelloser Stift mit Druckauswertung**
- **Verwendung** 
	- grafische Anwendungen
		- Handhabung wie Zeichenstift oder Spritzpistole auf Papier
		- geringerer Platzbedarf als bei Tablett und Bildschirm

 $\Rightarrow$  Tablett 6.1.7.6

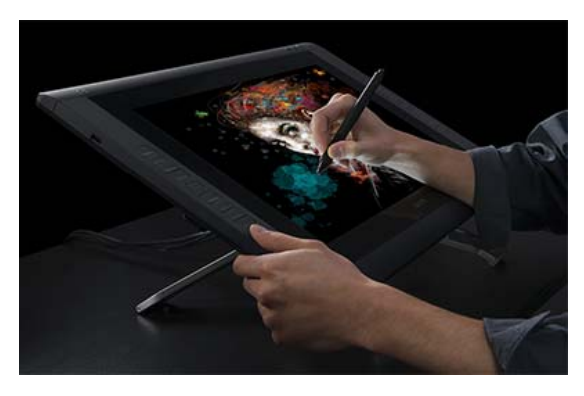

Cintiq 22HD Bildschirmtablett von Wacom, de/products/pen-displays/cintin-22-hd-touch

© Prof. Dr. Andreas M. Heinecke, WHS Gelsenkirchen. http://mci.drheinecke.de

Stand: 29.10.15 Folie 6.68

Westfälische **Hochschule** 

**Wissen. Was praktisch zählt.**

Mensch-Computer-Interaktion WS 2015/2016 – Alle Bachelor-Studiengänge der Informatik – 1. Semester

## 6.1.6.3 Tablett-PC mit Griffel

- **Technische Realisierung** 
	- Bildschirmtablett
	- ggf. auch Berührungsbildschirm
	- ggf. Lagesensoren
- **Verwendung** 
	- handschriftliche Notizen
	- Formularauswahl
	- Steuerung von Anwendungen

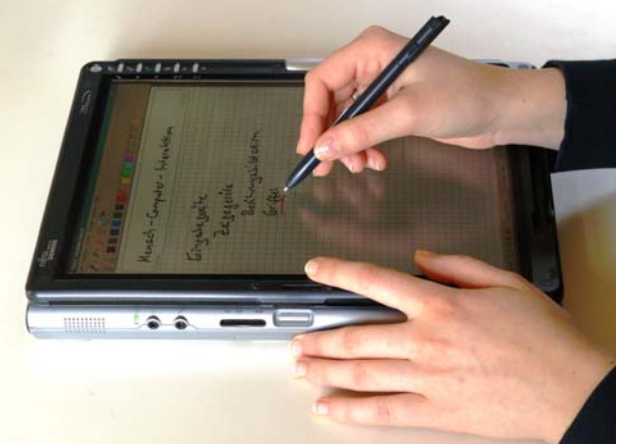

Handschriftliche Eingabe mit Griffel am Tablett-PC

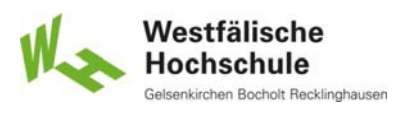

## 6.1.6.3 Berührungsbildschirm mit Eingabestift

### **Technische Realisierung**

- **E** leitender Stift am kapazitiven Berührungsbildschirm
- **Keine Stellelemente**
- keine eigene Funktionalität
- daher kein Griffel
- **Verwendung** 
	- zur präziseren Bedienung anstatt des Fingers

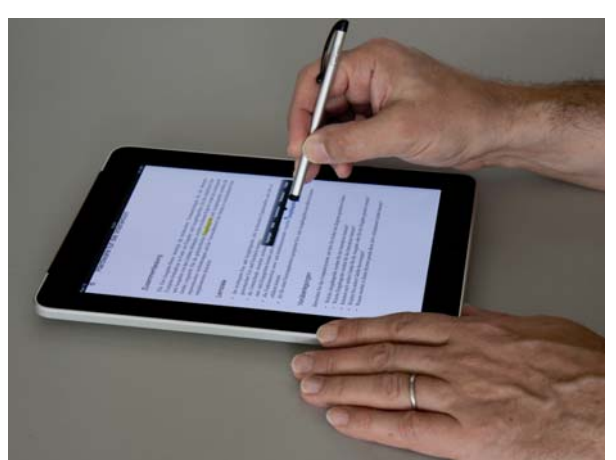

Eingabe mit Stift statt Finger am kapazitiven Tablett-PC

© Prof. Dr. Andreas M. Heinecke, WHS Gelsenkirchen. http://mci.drheinecke.de

Stand: 29.10.15 Folie 6.70